## **6 Avaliação do Explorator**

Realizamos dois pequenos experimentos com *Explorator* para compreender melhor o papel, os benefícios e desafios de tal ferramenta de exploração de dados RDF.

## **6.1. Primeiro Estudo**

Para realizarmos uma avaliação preliminar do *Explorator* no intuito de identificar se o usuário é capaz de utilizar a ferramenta para resolver um conjunto de tarefas propostas, foi conduzido um experimento com seis usuários (três homens, três mulheres), graduandos em Ciência da Computação, que já tinham algum conhecimento básico do modelo de dados RDF. A meta do experimento foi avaliar se os indivíduos seriam capazes de responder determinadas perguntas dentro de um domínio de dados desconhecido utilizando o *Explorator*.

No primeiro estágio do experimento foi fornecido um script aos usuários exemplificado o uso das principais operações da ferramenta. Os usuários tinham até 30 minutos para lerem o script e fazerem os exemplos fornecidos.

Depois de passarem pelo script, foi dado aos usuários um conjunto de tarefas que deveriam ser executas em até 30 minutos, utilizando o Explorator. A tarefa 1 e 2 foram executadas sobre uma base de telefones celulares, e as tarefas 3 e 4 sobre uma base de dados geopolíticos. Abaixo segue a descrição das tarefas:

- 1. Tarefa 1 : Forme o conjunto de todos os aparelhos fabricados para a América Latina e que também tenham *browser* WAP 2.0, usando o mecanismo de navegação facetada oferecida pelo *Explorator*.
- 2. Tarefa 2: Mesmo que a tarefa 1, porém sem utilizar o mecanismo de navegação facetada.
- 3. Tarefa 3: forme um conjunto o nome das capitais dos países vizinhos da Tanzânia.
- 4. Tarefa 4: forme o conjunto dos lagos contidos inteiramente dentro do território Russo.

Completando cada tarefa acima, os usuários responderam as seguintes perguntas, dentro de uma escala Likert<sup>53</sup> de cinco pontos:

- 1. Eu entendi perfeitamente a tarefa que eu tinha que fazer.
- 2. Achei muito simples utilizar a ferramenta para completar esta tarefa.
- 3. Esse tipo de sistema seria muito útil para mim no meu dia a dia.
- 4. Entendi perfeitamente como funciona o sistema.
- 5. Eu achei a interface do sistema muita fácil de usar.
- 6. Percebi que poderia executar esta tarefa de diferentes maneiras neste sistema.
- 7. A cada ação que executava no sistema obtive exatamente o que esperava.

A escala Likert utilizada foi 1 - Concordo plenamente; 2 - Concordo; 3 - Nem Concordo nem Discordo; 4 - Discordo; 5 – Discordo plenamente.

Ao tabularmos os resultados, agrupamos as duas respostas mais positivas como "concordo", e as três respostas mais negativas como "discordo", obtendo as médias conforme ilustrado na tabela a seguir:

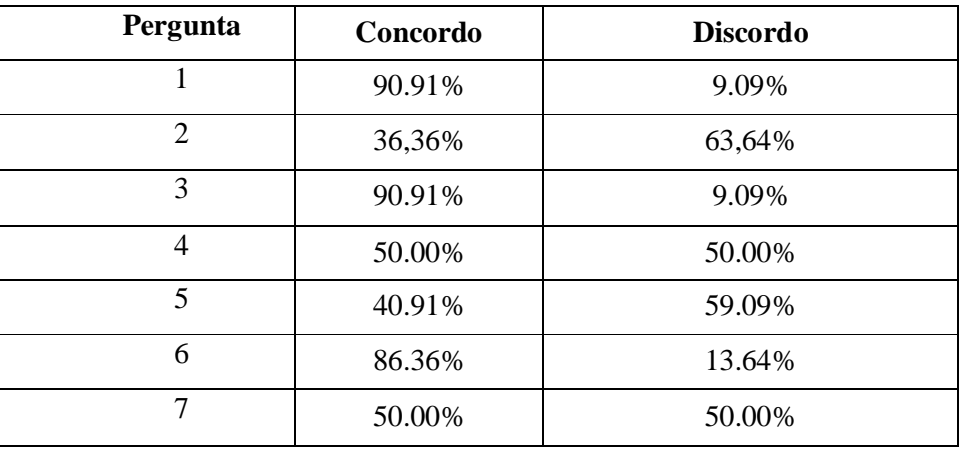

Tabela 2 - Resultado tabulado do experimento 1.

 $\overline{a}$ 

<sup>&</sup>lt;sup>53</sup> http://en.wikipedia.org/wiki/Likert\_scale

Ficou claro que praticamente quase todos os usuários foram capazes de concluir suas tarefas. Aqueles que não a fizeram alegaram que precisavam de mais do que o tempo fornecido, porque precisavam familiarizar-se mais com o domínio.

Identificamos que os usuários resolvem a versão facetada da tarefa 1 muito mais rápido que a versão não-facetada (tarefa 2). No entanto, não avaliamos o quanto o usuário aprendeu sobre o domínio no caso da interface facetada, no entanto eles alegaram ter obtido algum conhecimento do domínio através da interface não facetada.

Os usuários (68%) aprovaram o *Explorator* como uma ferramenta para exploração de dados RDF. Verificamos, porém, que o usuário necessita de um tempo maior que o fornecido pelo experimento para se familiarizar com o domínio e a ferramenta. Acreditamos que um estudo mais abrange sobre a curva de aprendizagem do *Explorator* deve ser realizado para ajudar a comprovar a eficiência deste mecanismo.

Após inspecionar a interface do usuário e levar em consideração algumas das observações dos usuários, decidimos realizar algumas mudanças na ferramenta para torná-la mais consistente com o modelo mental do usuário e realizarmos um segundo experimento mais qualitativo.

## **6.2. Segundo Estudo**

O segundo experimento que fizemos teve como objetivo capturar elementos mais qualitativos dos usuários. Foi pedido a outros 4 usuários com conhecimento básicos sobre RDF, e que não realizaram o teste anterior, para realizarem as mesmas tarefas do primeiro estudo.

Foi pedido aos usuários que pensassem em voz alta (Ericsson, 1987), enquanto desenvolviam as tarefas, para tentarmos capturar o seu processo mental. No final do experimento fizemos uma rápida entrevista com as seguintes questões em mente:

> 1. Que aspectos da interface do usuário e da interação confundiram você ou lhe fizeram sentir inseguro sobre o que estava fazendo e sobre os resultados que estava obtendo?

- 2. O que você gostaria de mudar no *Explorator*?
- 3. O que você mais gostou no *Explorator*?

## **6.3. Resultados**

Durante os experimentos, notamos que os participantes se depararam com dois problemas distintos durante as tarefas. O primeiro problema era relacionado à exploração do domínio em si, ou como descobrir as propriedades do domínio. O segundo problema era relacionado à interação dos participantes com a interface do usuário, e com os *widgets* de interface propostos.

Considerando o primeiro caso, notamos que todos os participantes precisavam encontrar as relações entre as classes e instâncias para serem capazes de formularem suas consultas adequadamente. Nesse processo de exploração do domínio, todos os participantes tentaram obter as propriedades das instâncias, diretamente de suas classes. Por exemplo, alguns participantes expandiram a classe *Country*, esperando obter as propriedades das instâncias da classe *Country*. Entretanto, a semântica dessa operação na ferramenta é exibir todas as triplas onde o recurso seja sujeito, o que não era o desejado.

Houve também situações recorrentes entre os participantes na qual eles fizeram interseção entre recursos do tipo classe, com um conjunto de instâncias. Por exemplo: Lake  $\cap$  {Baikal, Caspian, New York, Ness, London, Paris}. Questionando os participantes, eles esperavam obter como resultado todos os lagos dentre o conjunto das instâncias.

Ainda durante o processo de aprendizagem sobre o domínio, alguns participantes formularam consultas do tipo: SPO(Rússia, rdfs: property,  $\emptyset$ ). Questionando os participantes sobre tal consulta, eles disseram que esperavam obter a lista de propriedades da Rússia. Houve outra situação em que os usuários pensaram em português e literalmente tentaram traduzir o que tinham em mente para a operação SPO. A consulta a seguir evidência esse tipo de raciocínio: SPO(Lake, locatedin, Russia). Note que a semântica implementada é diferente da desejada pelo usuário. Neste exemplo, eles literalmente pensaram em algo to tipo "eu quero todos os lagos localizados na Rússia".

A maioria dos participantes teve dificuldades para obterem as propriedades para formularem suas consultas. Concluímos que é vital ter alguns atalhos na interface que permitam os usuários obterem esta lista de propriedades de forma mais imediata. Note, entretanto, que existem *widgets* na interface onde os usuários podem visualizar a lista de propriedades de uma instância. No entanto, esses *widgets* não foram acessados, talvez porque essa informação não foi fornecida no script inicial. De qualquer forma, esse é um dos pontos que precisam ser revistos na interface do *Explorator*.

Considerando o segundo problema - relativo à interação do usuário notamos que alguns elementos visuais não eram intuitivos aos participantes. Eles tenderam a associar as operações de interface mais comuns, tais como maximizar e minimizar, com os atuais ícones utilizados pelo sistema operacional Windows, como mostra o testemunho: "... seria melhor se os ícones fossem iguais aos do Windows..." (P1).

Seguem algumas outras observações que colhemos destes experimentos:

- Todos os participantes começaram a tarefa 2 pesquisando por um item conhecido. Ex.: "*browser*", "wap 2.0", "Latin America", "Nokia", etc. Notamos que os usuários tendem a usar a busca por palavra-chave quando pesquisam por um item conhecido.
- Alguns participantes não perceberam que podiam selecionar um conjunto na interface.
- Os usuários constantemente referenciaram a classes para falar das instâncias. Como ilustra a consulta a seguir: SPO (Lake, locatedIn, Russia).
- Os participantes esperavam que a rolagem da tela fosse na horizontal à medida que nos conjuntos iam sendo criados. Entretanto, a rolagem atual é vertical e isso confundiu os usuários.
- Apesar das cores distinguirem as classes, propriedades e demais recursos na interface, os participantes recorrentemente usaram classes ao invés de propriedades nas consultas SPO. Entretanto, ao final do experimento, todos os participantes perceberam tão diferença e disseram terem cometido tais erros devido à falta de atenção.
- Os participantes não identificaram alguns elementos clicáveis na interface. Um deles disse: "Eu não cliquei aqui porque não apareceu a mãozinha do

mouse ..." (P2). Ficou evidente que o modelo mental de todos os usuários reflete sua familiaridade com o Windows. Dessa forma, notamos que alguns *widgets* do *Explorator* precisam ser explicados mais claramente aos usuários.